# K8097 80 9 7

**ILLUSTRATED ASSEMBLY MANUAL H8097IP'1 IL LUSTRA TE D AS SE MBLY M ANUA L H8097I P'1**

# 4- Channel USB stepper motor card

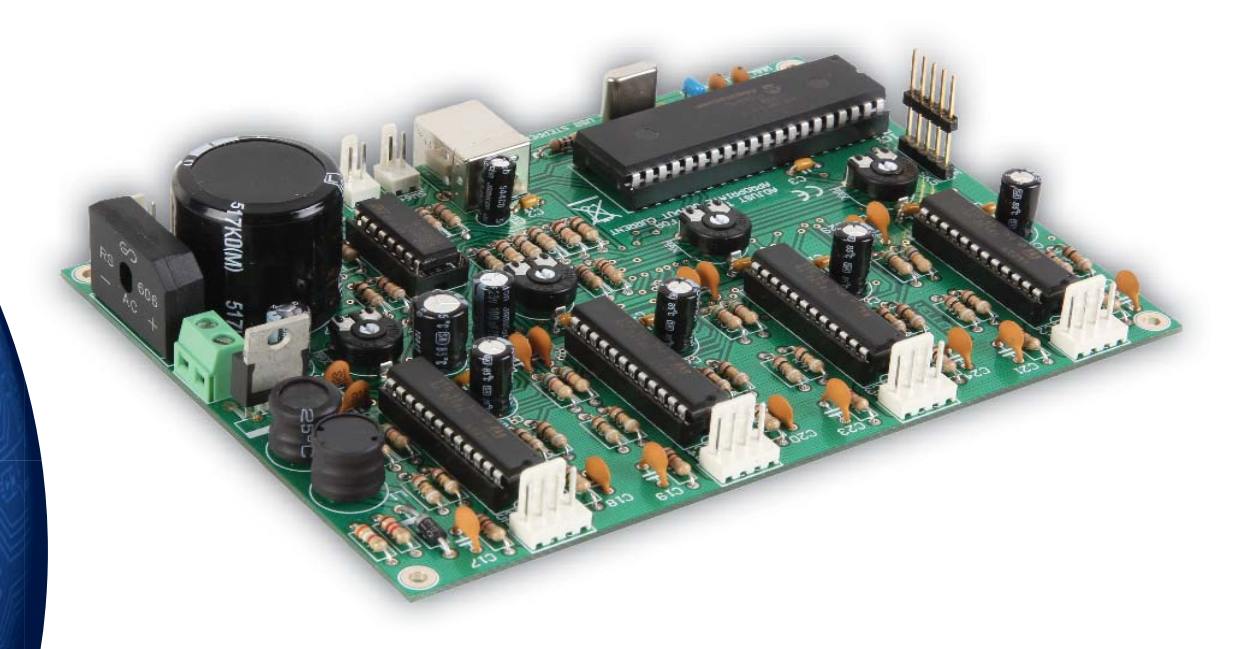

With the K8097 4-channel stepper motor card you can drive 4 stepper motors via USB, and monitor and assign actions if needed to 5 dry contacts

(for example an emergency stop signal, current limit detection).

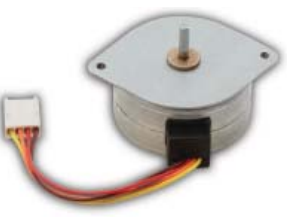

Optional stepping motor: MOTS3

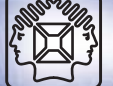

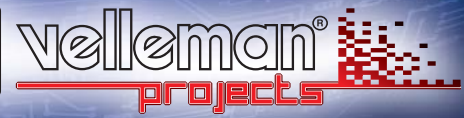

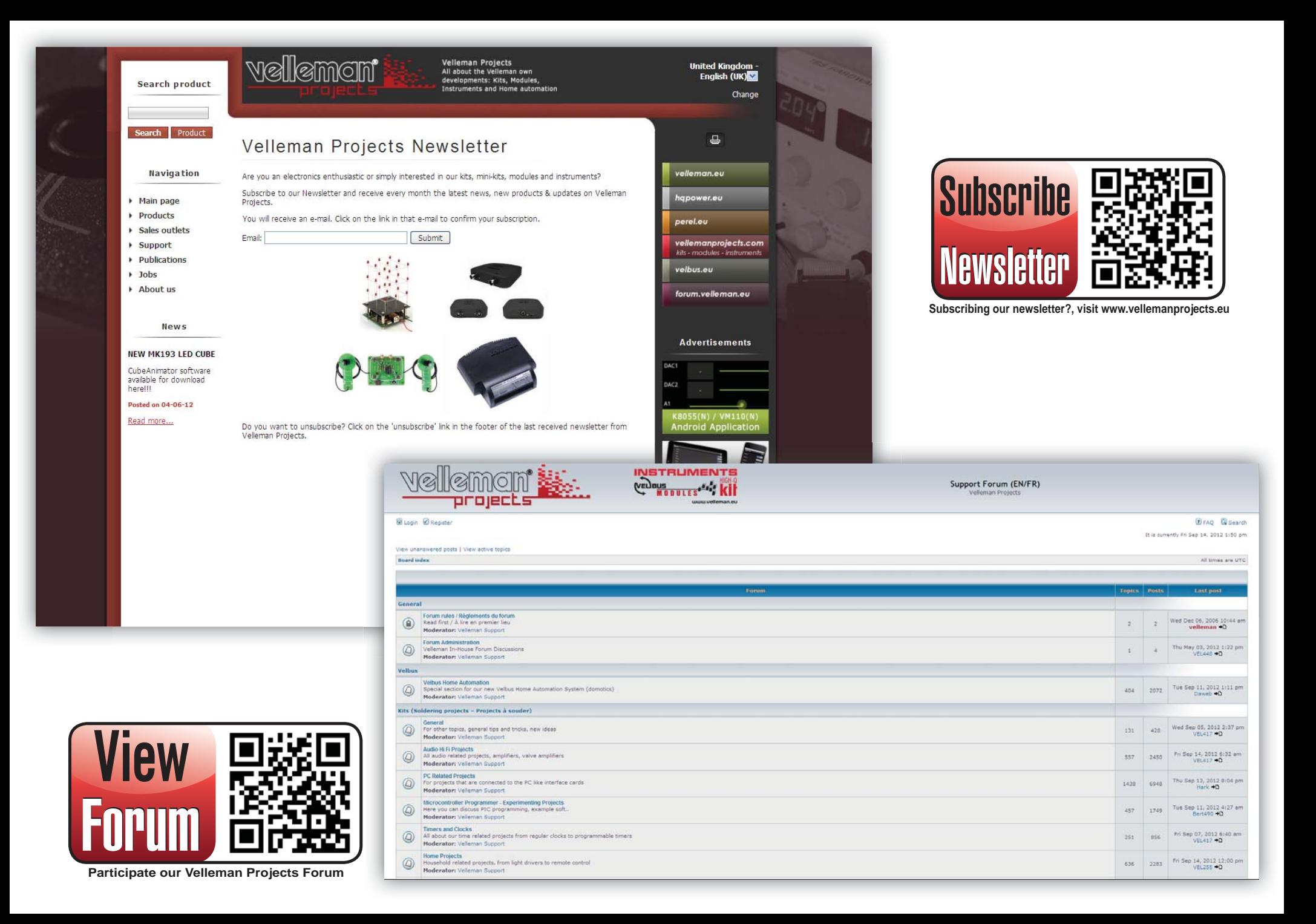

With the K8097 4-channel stepper motor card you can drive 4 stepper motors via USB, and monitor and assign actions if needed to 5 dry contacts (for example an emergency stop signal, current limit detection).

There is 1 open collector output that can be switched via USB. Write your own application (.DLL included). Suitable for all positioning applications (for example plotters, printers, valves, automation, etc.).

#### **Features**

- capable of driving 4 stepper motors
- suited for bipolar motors
- current of the motor can be adjusted (trimmer)
- over current protection sensing
- onboard switch mode supply
- USB connection: control the motor using your computer
- DLL file supplied to write your own software
- Includes board to wire connections

### **Specifi cations**

- power output: 750mA continuous, ( 1A peak)
- wide range AC power input: 5 ... 30V
- 5 dry-contact inputs
- 1 logic open collector output
- power supply: 10 ... 30VAC
- dimensions: 117 x 65.5 x 25mm / 4.6 x 2.58 x 0.98"

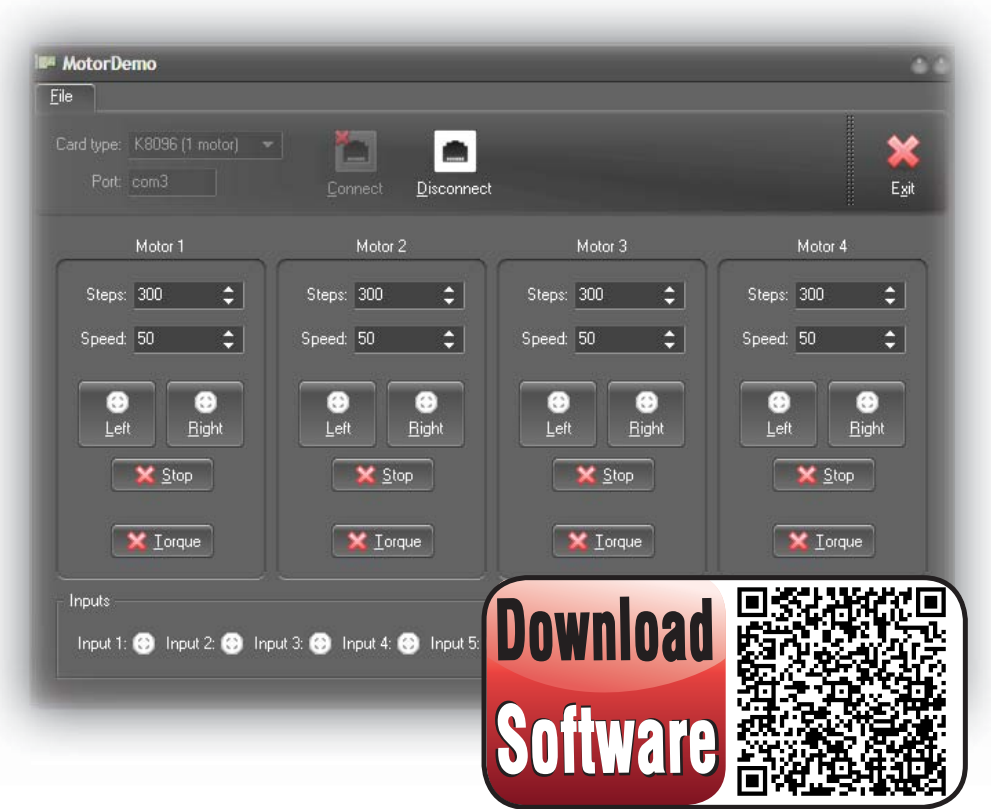

**For software, visit www.vellemanprojects.eu**

# Leds and how to use them

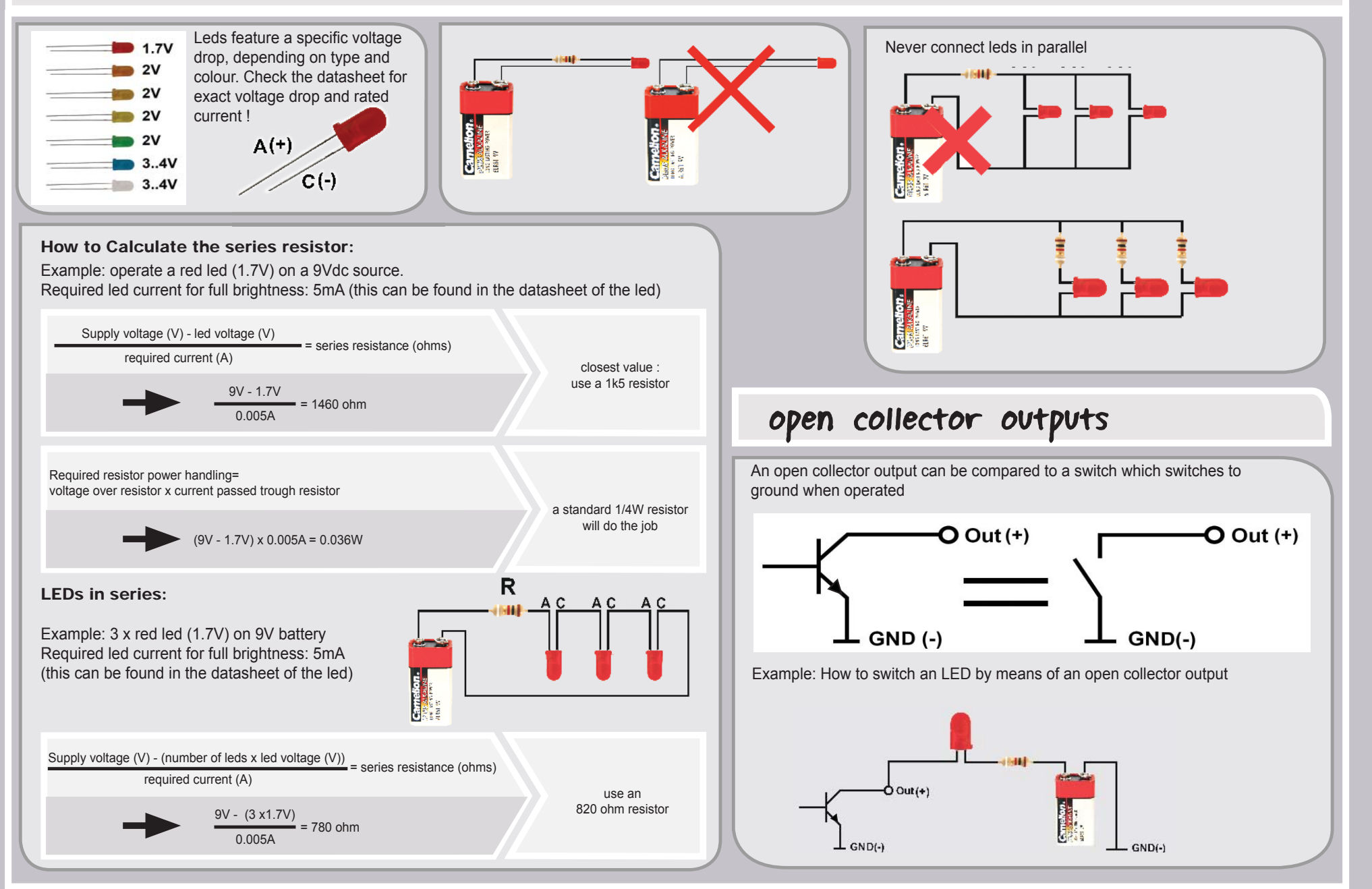

# *assembly hints*

**1. Assembly (Skipping this can lead to troubles !)**<br>Ok, so we have your attention. These hints will help you to make this project successful. Read them carefully.

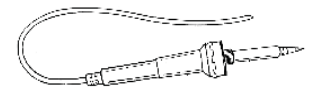

#### **1.1 Make sure you have the right tools:**

- A good quality soldering iron (25-40W) with a small tip.
- Wipe it often on a wet sponge or cloth, to keep it clean; then apply solder to the tip, to give it a wet look. This is called 'thinning' and will protect the tip, and enables you to make good connections. When solder rolls off the tip, it needs cleaning.
- Thin raisin-core solder. Do not use any flux or grease.
- A diagonal cutter to trim excess wires. To avoid injury when cutting excess leads, hold the lead so they cannot fly towards the eyes.
- Needle nose pliers, for bending leads, or to hold components in place.
- Small blade and Phillips screwdrivers. A basic range is fine.
- Ŋ For some projects, a basic multi-meter is required, or might be handy

#### **1.2 Assembly Hints :**

- Make sure the skill level matches your experience, to avoid disappointments.
- Follow the instructions carefully. Read and understand the entire step before you perform each operation.
- Perform the assembly in the correct order as stated in this manual
- Position all parts on the PCB (Printed Circuit Board) as shown on the drawings.
- Values on the circuit diagram are subject to changes, the values in this assembly guide are correct\*
- Use the check-boxes to mark your progress.
- Please read the included information on safety and customer service

\* Typographical inaccuracies excluded. Always look for possible last minute manual updates, indicated as 'NOTE' on a separate leaflet

#### **1.3 Soldering Hints :**

- 1. Mount the component against the PCB surface and carefully solder the leads
- 2. Make sure the solder joints are cone-shaped and shiny
- 3. Trim excess leads as close as possible to the solder joint

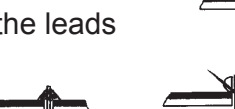

0.0<sub>0</sub>

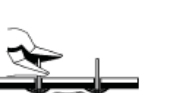

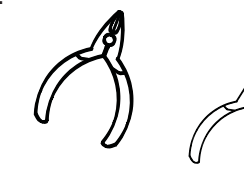

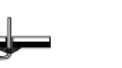

# DO NOT BLINDLY FOLLOW THE ORDER OF THE COMPONENTS ONTO THE TAPE. ALWAYS CHECK THEIR VALUE ON THE PARTS LIST!

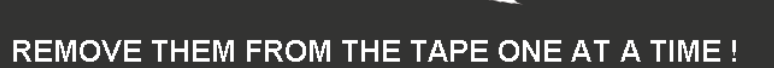

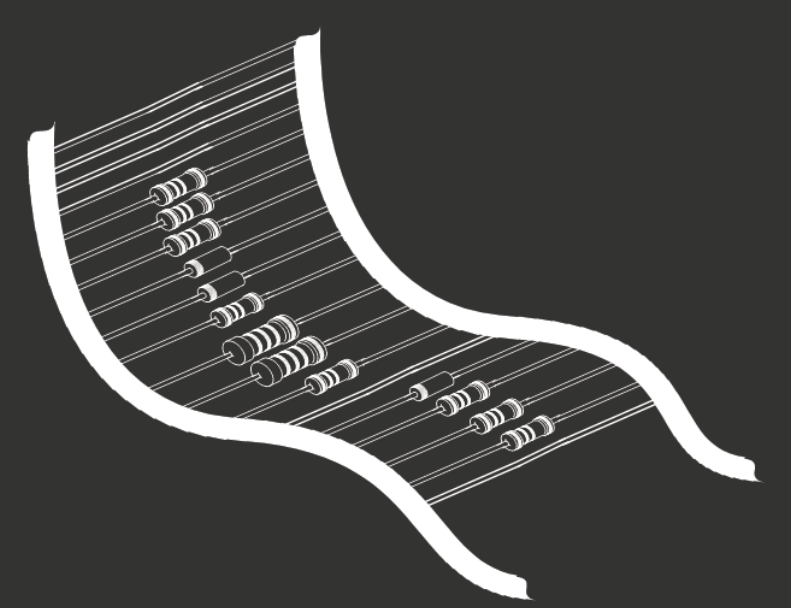

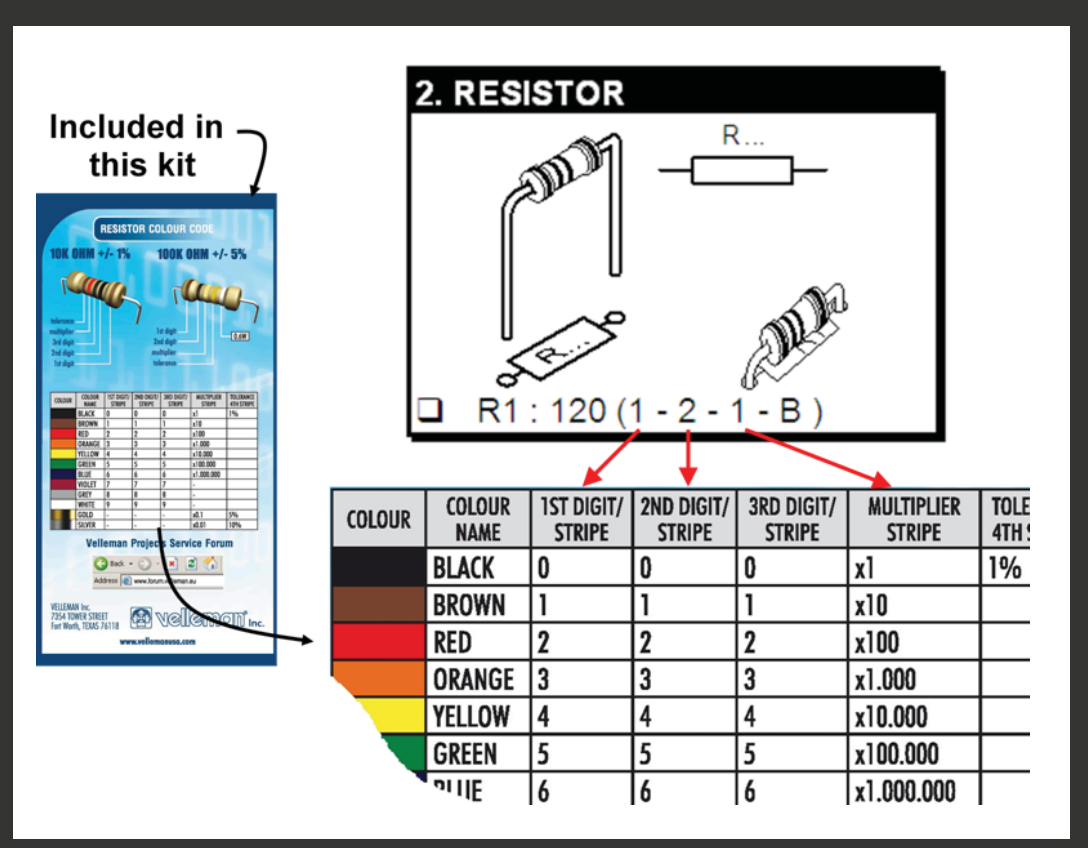

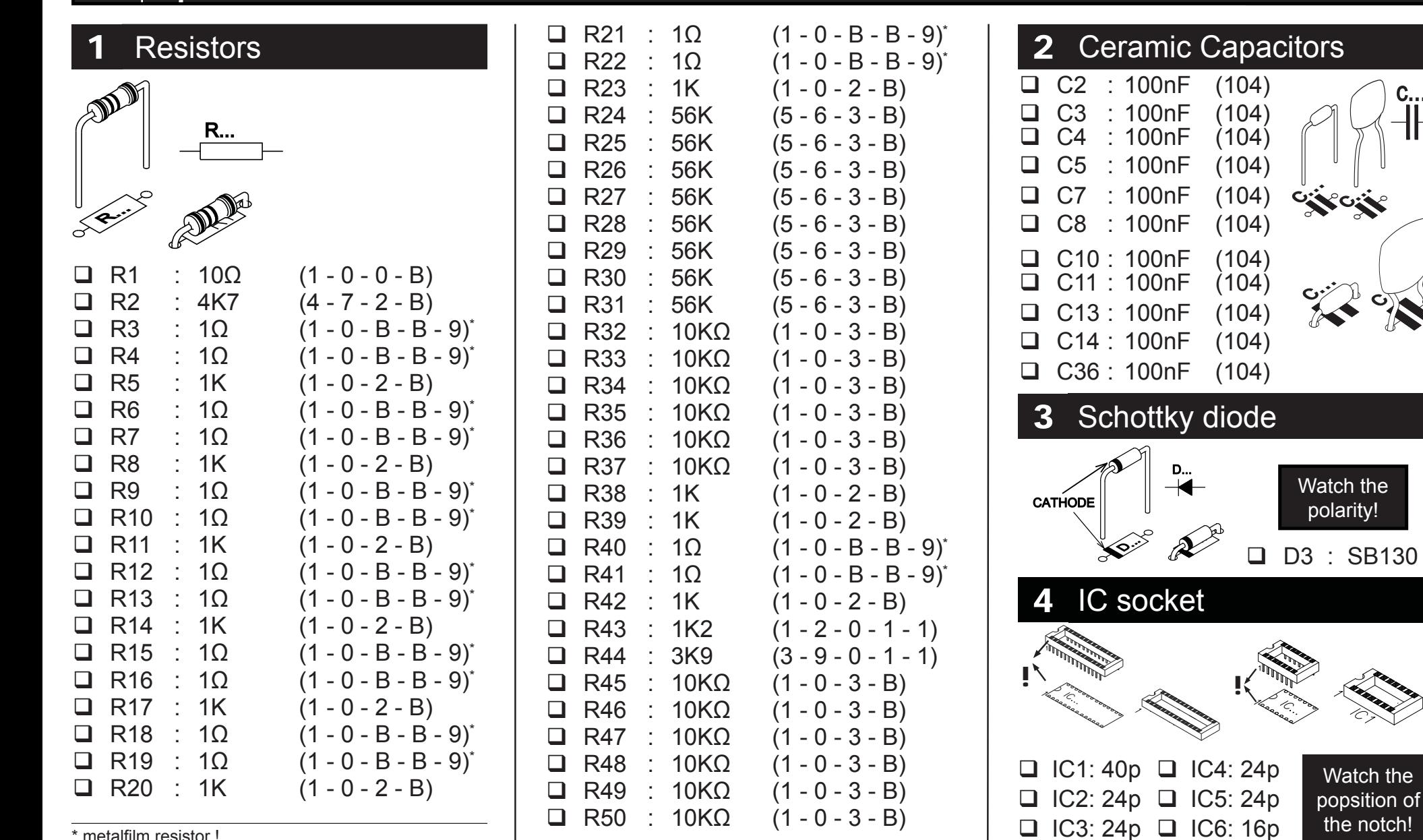

\* metalfilm resistor !

Construction

c...

Watch the popsition of the notch!

#### **Construction**

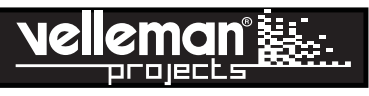

#### 5**Trimmer**

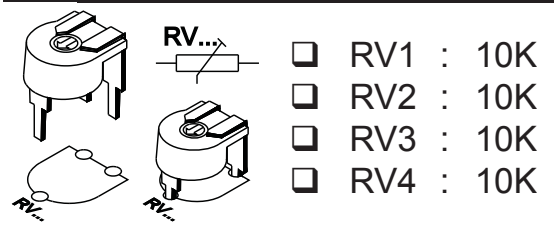

Adjust trimmer for apropriate output current.

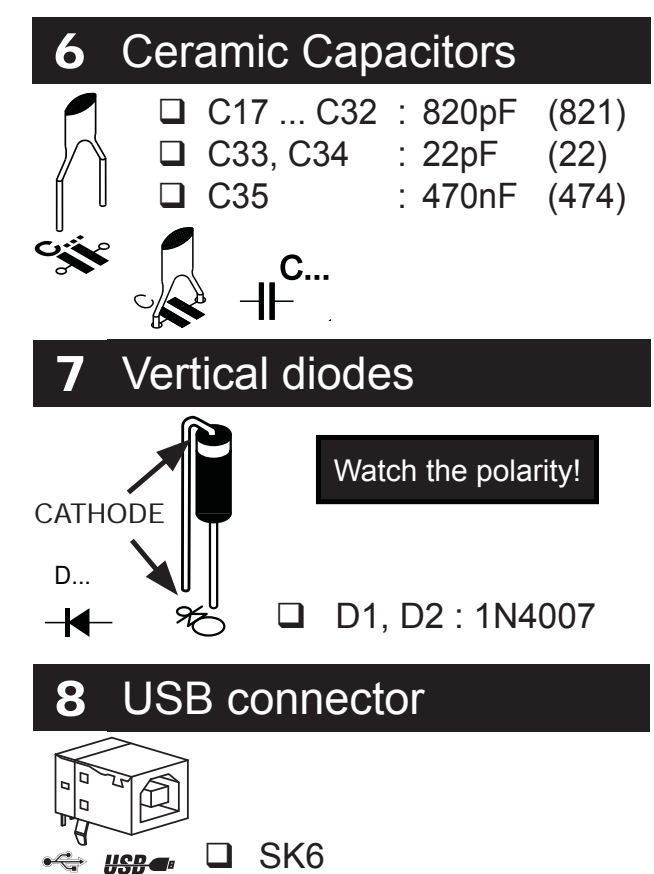

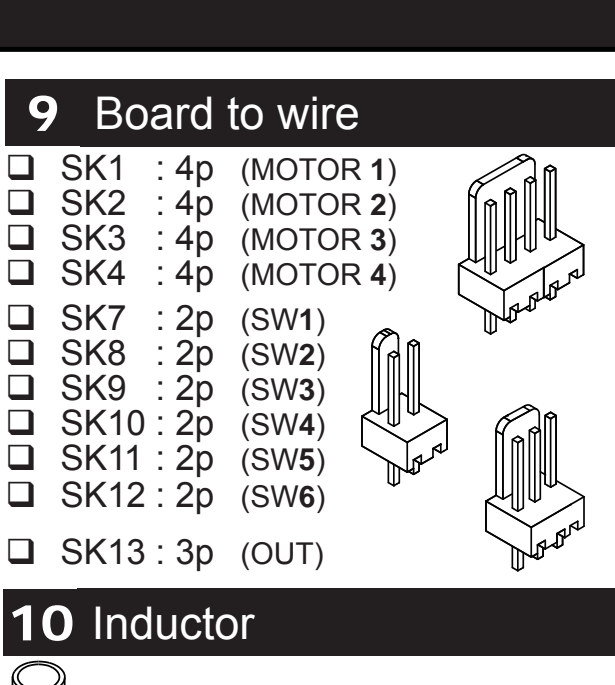

L1, L2 : 330μH

Electrolytic capacitors

 $\Box$  C1 : 4,7µF (50V)  $\Box$  C6 : 100µF (35V)  $\Box$  C9 : 100µF (35V)  $\Box$  C12 : 100µF (35V)  $\Box$  C15 : 100µF (35V)  $\Box$  C39 : 100µF (35V)  $\Box$  C40 : 330µF (16V) C41 : 100μF (**16V**)!!!

L...

11

 $\mathbf{C}$ 

**C...**

Watch the polarity!

# **12** Terminal Block

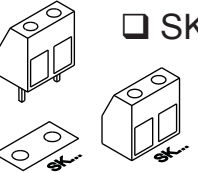

■ SK14 : 2p (AC power 10 -30V)

**13** Quartz crystal

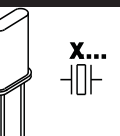

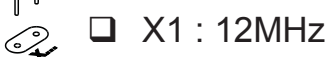

# **14** Switch regulator

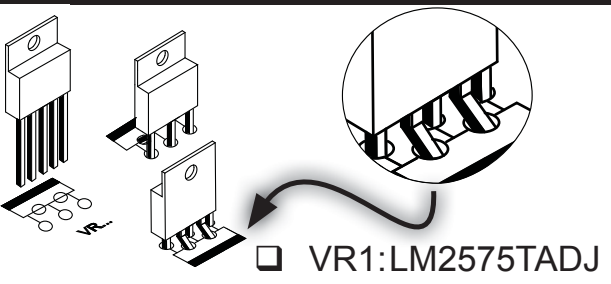

15 Bridge

29. . - 19<sub>60a</sub><br>D<sup>2</sup>

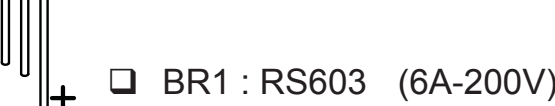

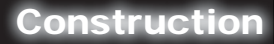

**ALLARANARANARANAR** 

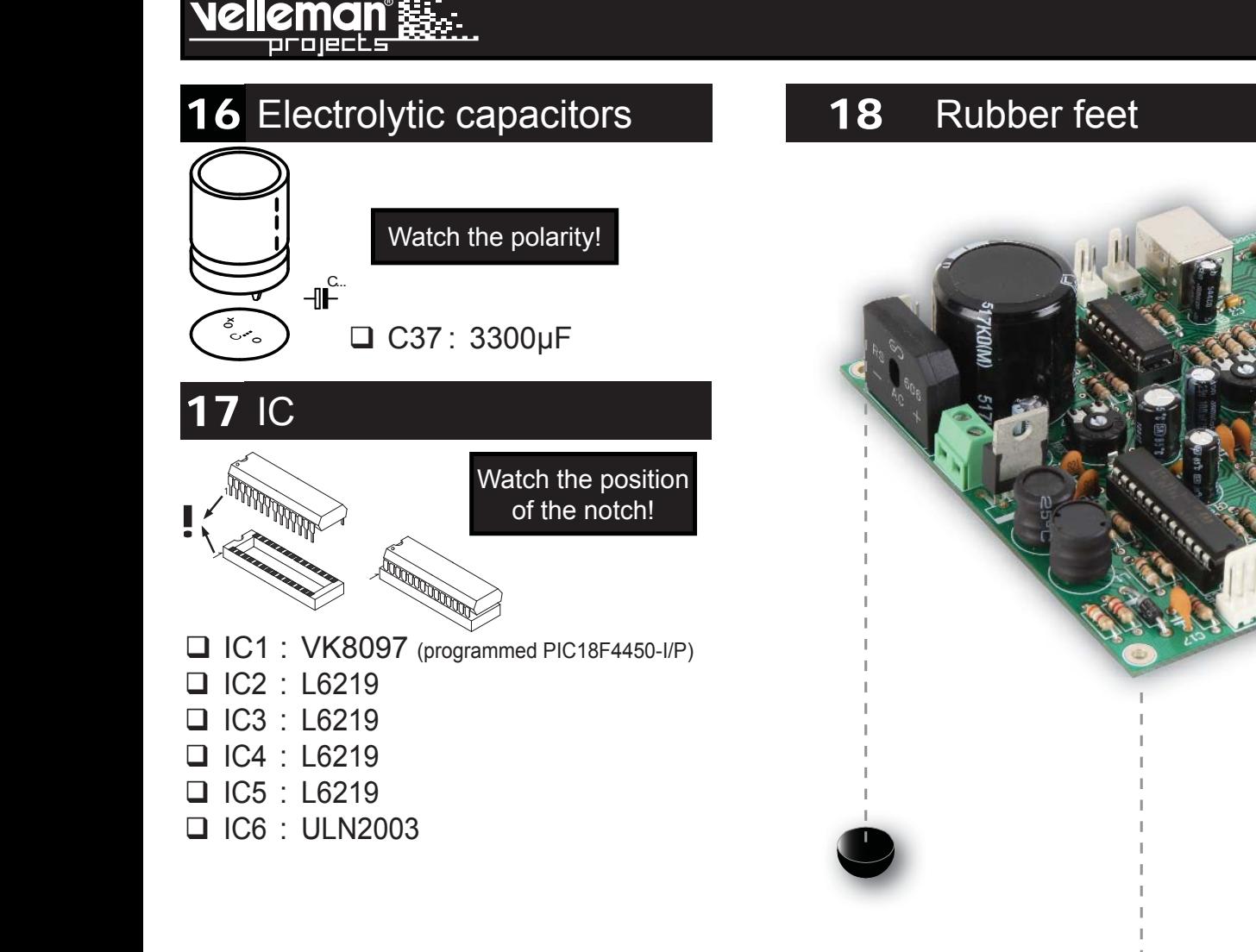

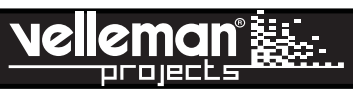

# 19. SOFTWARE INSTALLATION

After assembly of the circuit, it is now time to install the software.

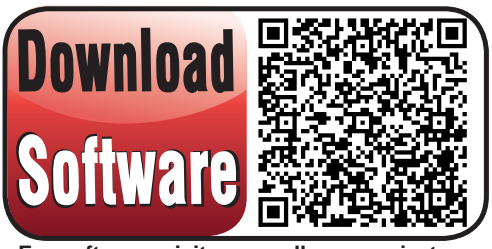

**For software, visit www.vellemanprojects.eu**

**Step 1:** Download the software on our website or via the QR-code.

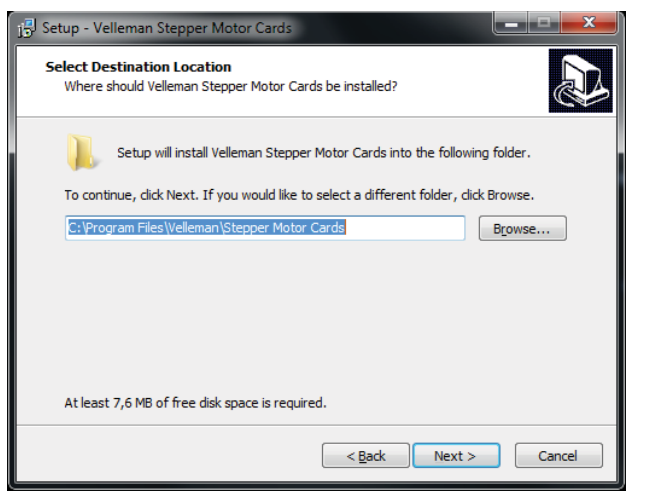

**Step 4:** Select the destination on your PC **Step 5:** Select the type of installation, we

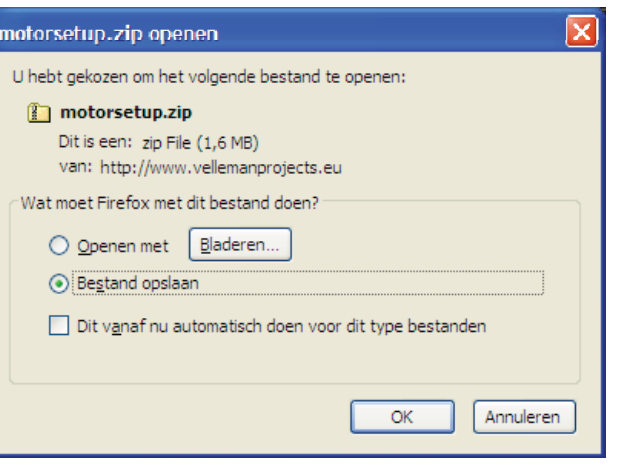

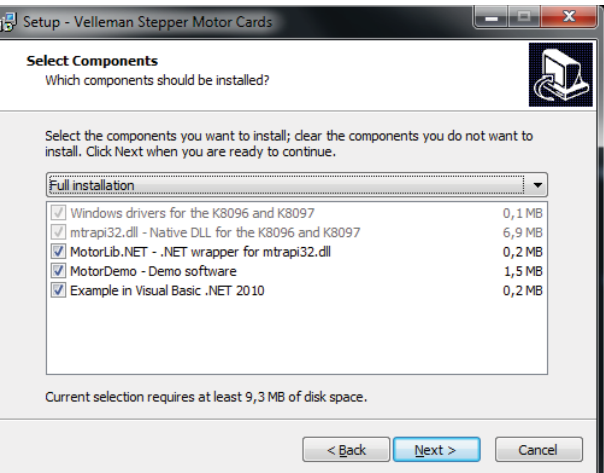

recommend the full installation

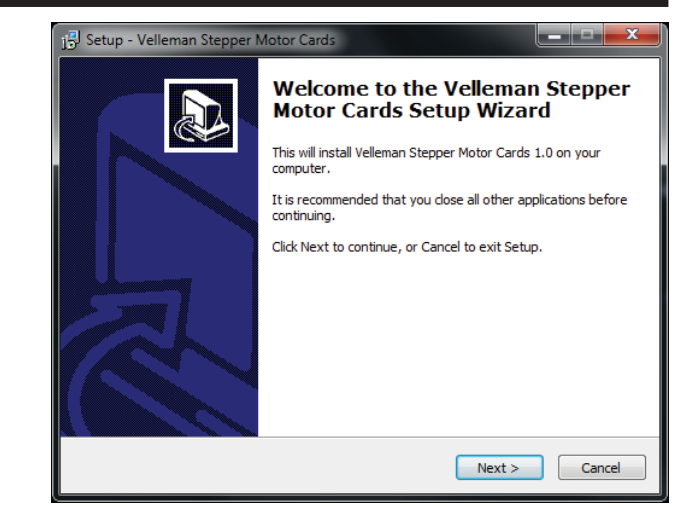

**Step 2:** open the file en select the software. **Step 3:** Select "next" to begin the installation procedure.

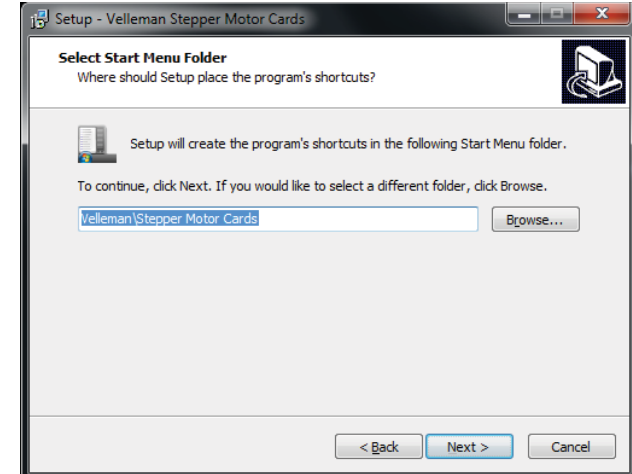

**Step 6:** Select "next" or browse to select a different folder.

#### Software installtion

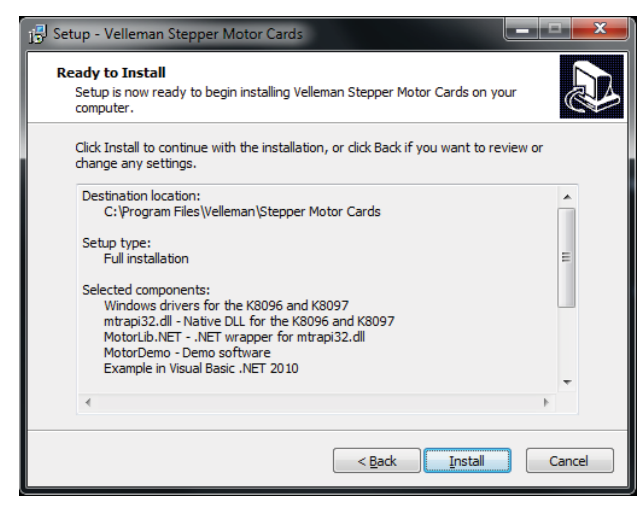

**Step 7:** Select "install" for installing the software.

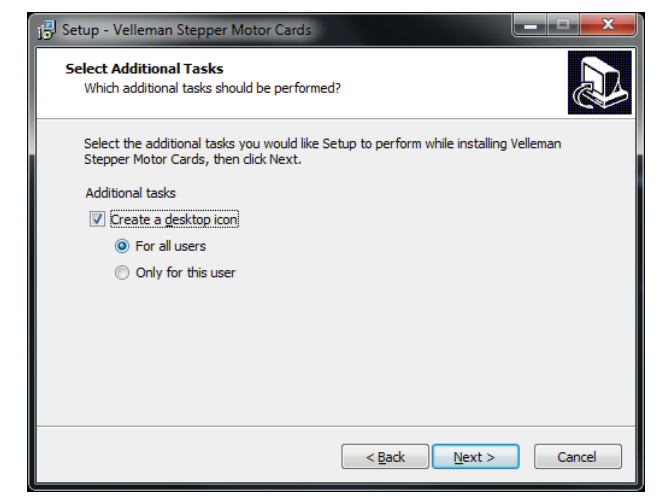

**Step 8:** Select the additional tasks you would like, then click "next".

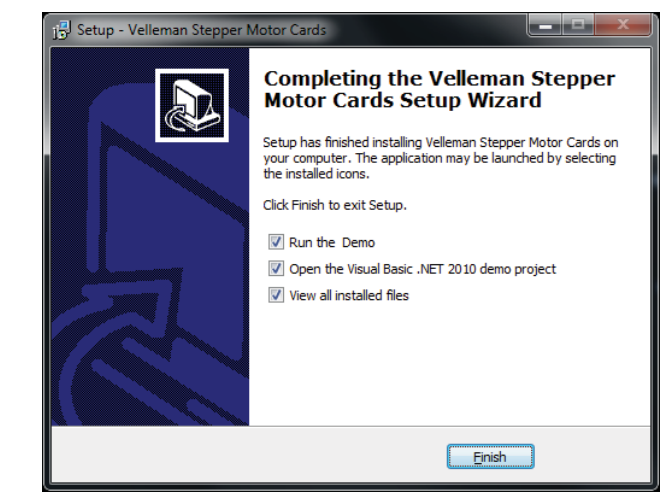

**Step 9 :** Click "finish" to exit setup.

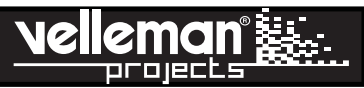

# 20. DRIVER INSTALLATION

Connect the USB connector of the K8097 to your PC using an USB cable.

With the first connection, you should install the USB driver of the Stepper Motor Card onto the PC first.

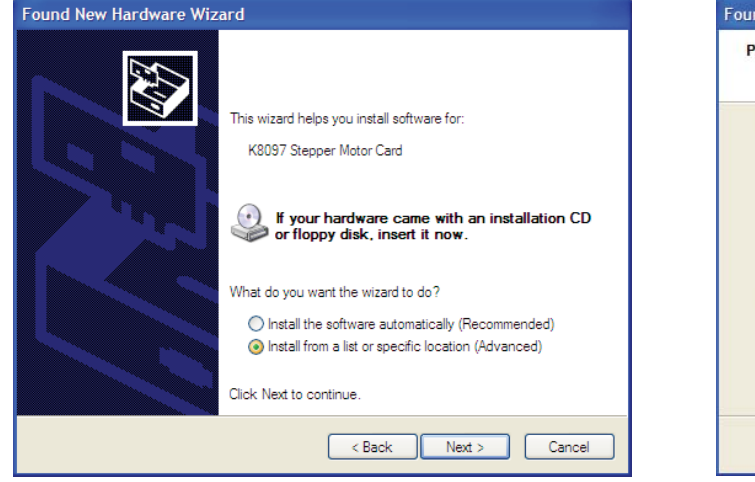

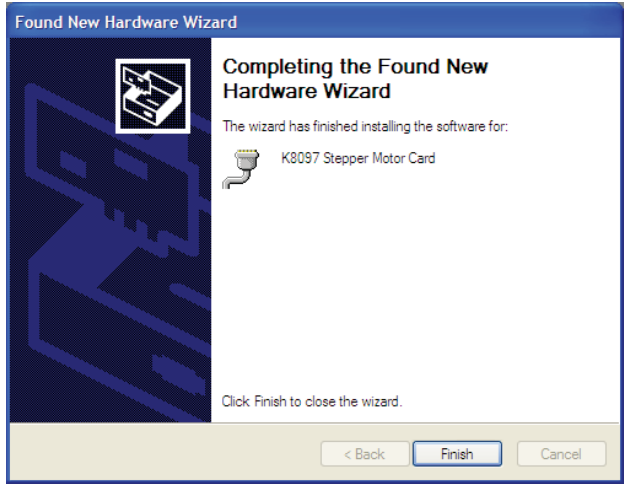

**Step 4:** Click " Finish"

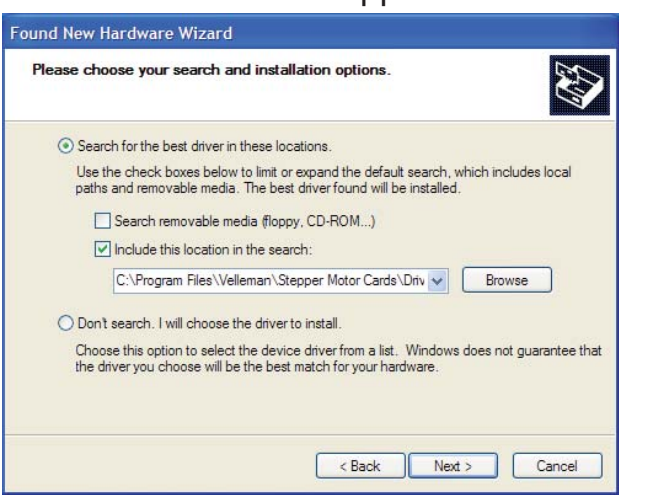

#### **Step 1:** Select "specific location" **Step 2:** Choose the desired location on your hard drive (the default location is C:\Program Files\Velleman\

stepper motor cards\…).

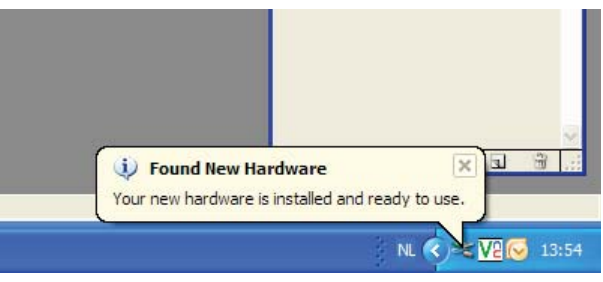

**Installation is succesful**

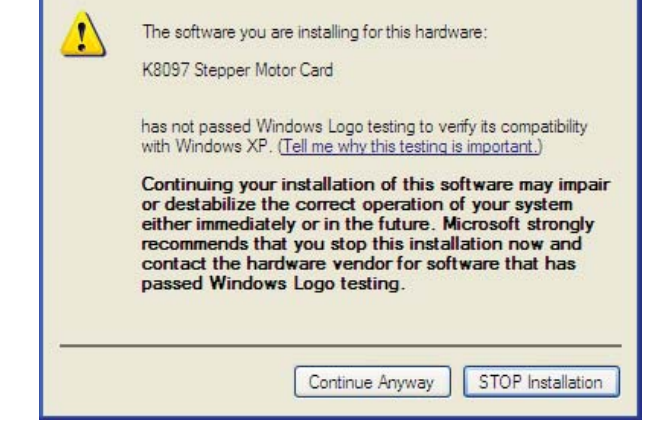

**Step 3:** Click "Continue Anyway"

**Hardware Installation** 

*The screens can change depending the used Windows™ software version. indows™* 

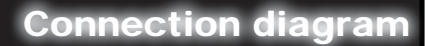

# CONNECTION DIAGRAM : OUTPUT - POWER SUPPLY - PC

vellemanî orojects

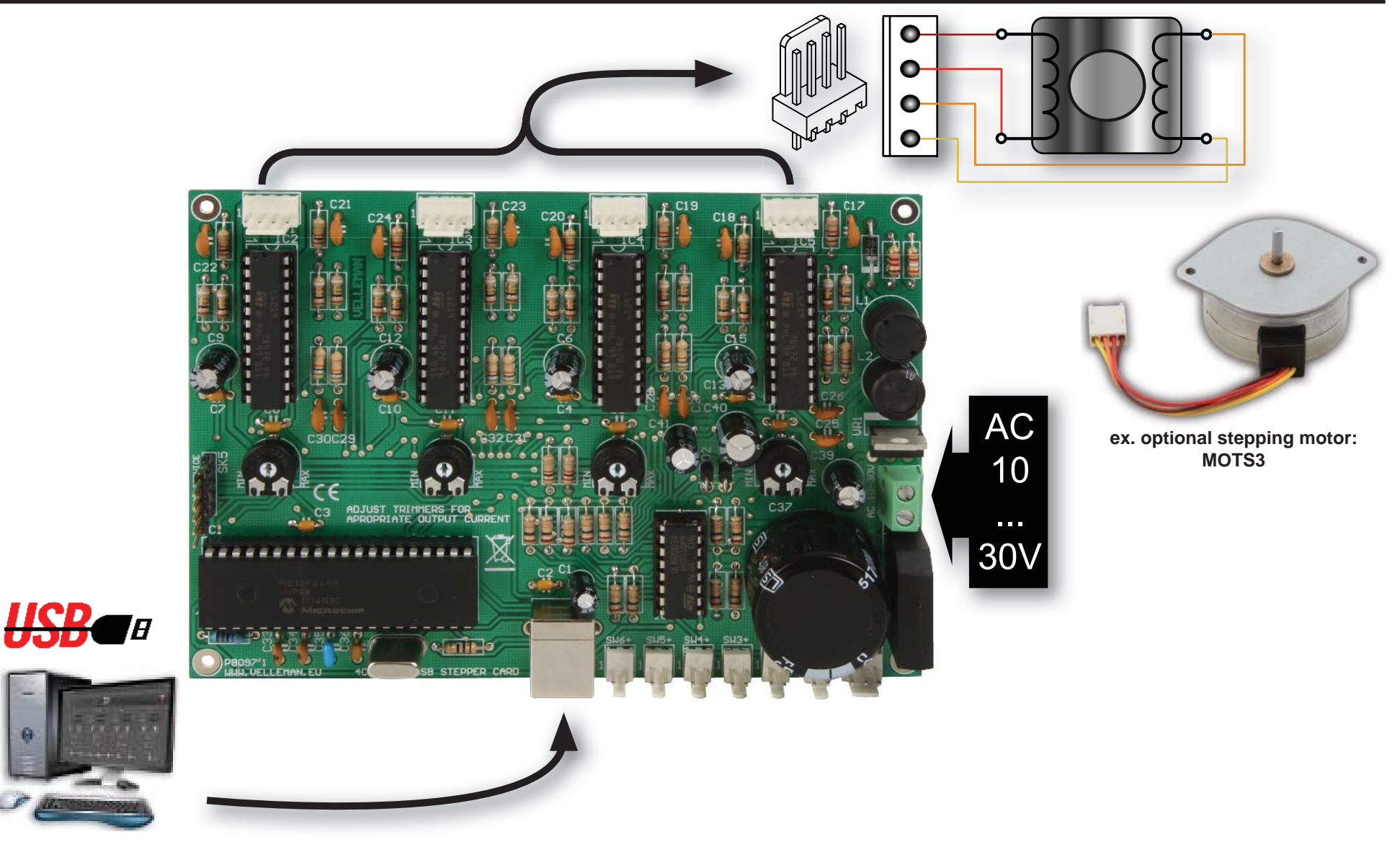

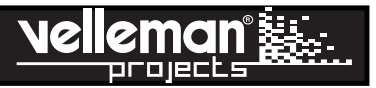

## 22. CONNECTION DIAGRAM : INPUTS

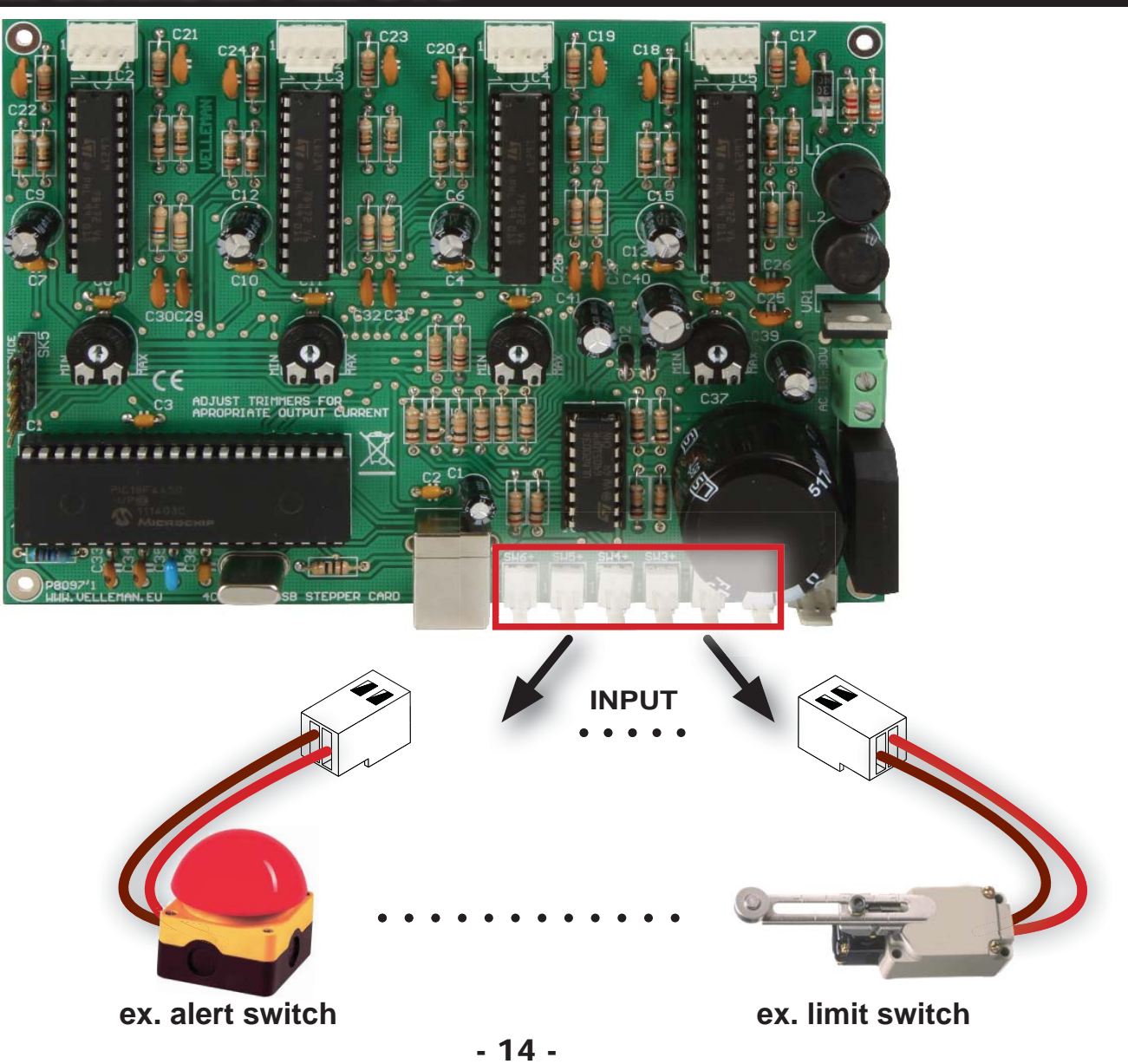

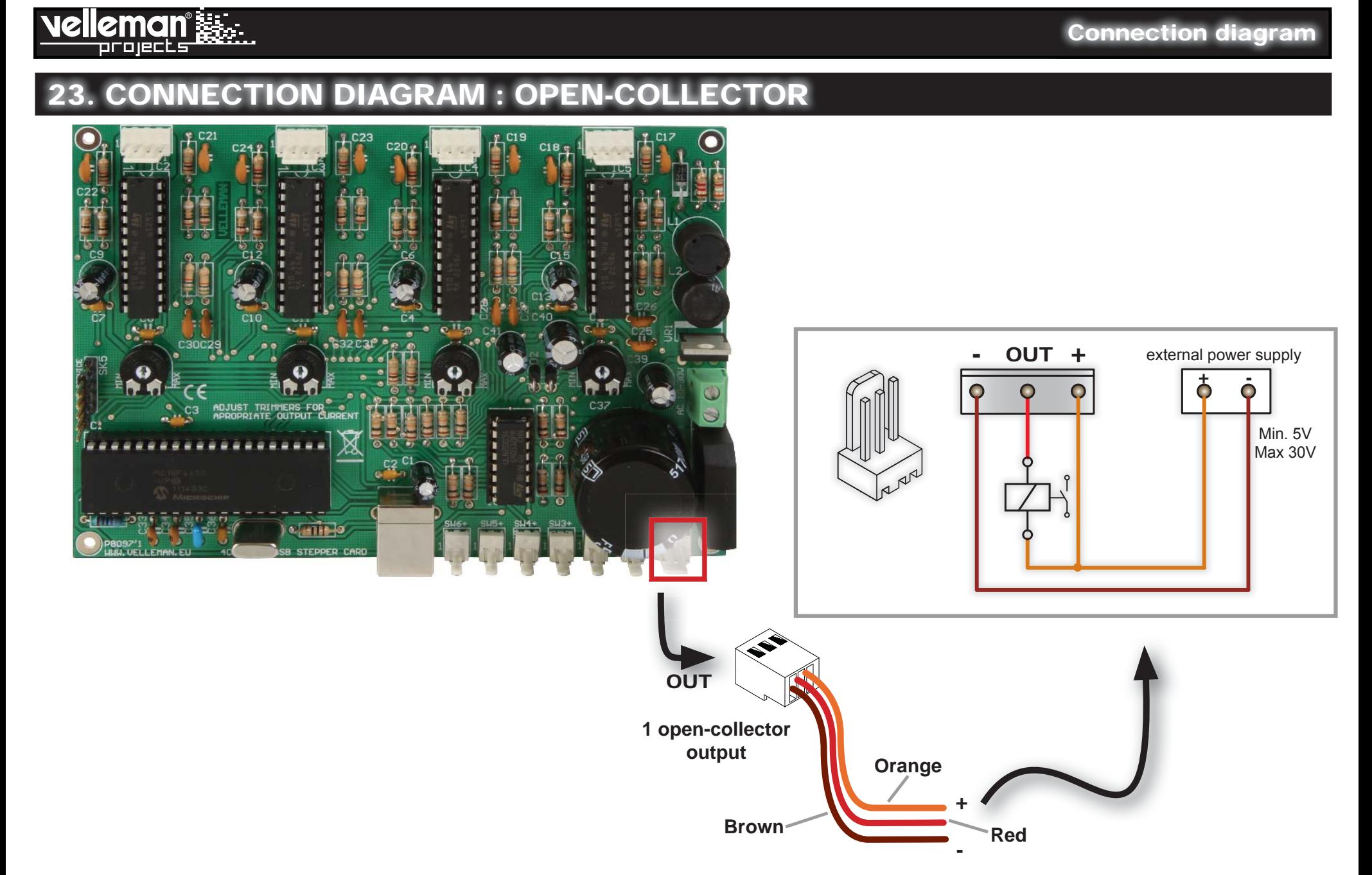

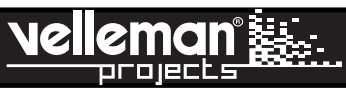

m

Exit

 $\Rightarrow$  $\Rightarrow$ 

Ð **Right** 

Dema l

# 24. MOTOR DEMO

**Start the program by clicking the icon in the your desktop.** 

Card Type: Select the type of motor card that you want to control\*

Port: Fill in the COM port number to which the card is connected. *You can find this as follows:* START *CONTROL PANEL* DEVICE MANAGERPORTS*.*

**Disconnect:** When closing the program or removing the card, always use Disconnect to guarantee a correct shutdown.

Connect: You can connect to the card when "Card type" and "Port" are filled in.

Steps: Fill in the number of steps the motor needs to execute..

Speed: This indicated the time between each step. A larger number results in a slower running motor. A lower number results in a faster running motor. Min: 1. Max: 255. If the number is too low, it is possible that the motor stops running, depending on the motor's properties.

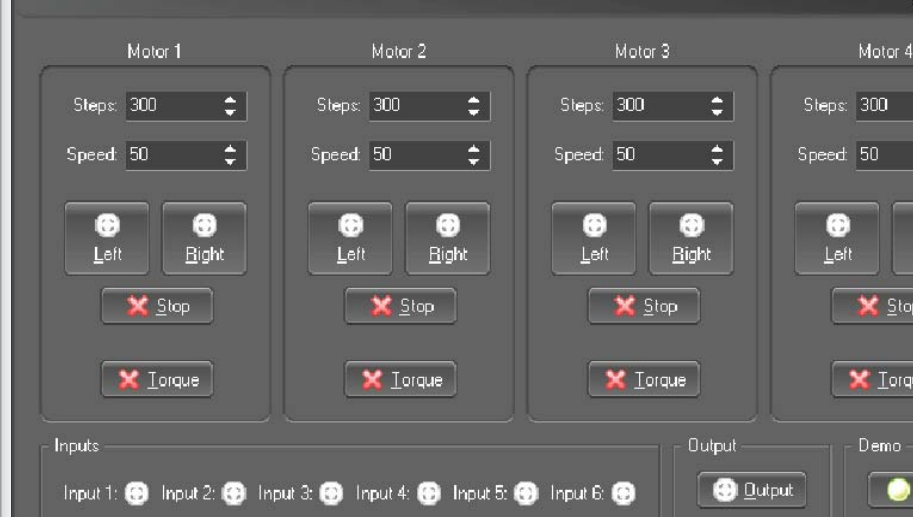

Disconnec

 $L$ eft: Let the motor turn to the left according to the selected number of steps. This button lights when the motor runs or stops.

Right: Let the motor turn to the right according to the selected number of steps. This button lights when the motor runs or stops.

Stop: Cancel a command.

**Torque:** By pressing this button, you can lock the rotor. Commands are still possible, but if the motor is not running, the rotor is locked so it cannot rotate by applying an external force. The indicator shows when the rotor is locked or when the motor is running (because the motor then cannot be influenced by external forces).

**Inputs:** The inputs show the status of each input, activated or not.

**E MotorDemo** 

Card type: K8096 (1 motor) = |

Port: com3

File

**Output:** This button switches the output on or off. The indicator shows the current setting.

**Demo:** This button switches the demo mode on or off. The indicator shows the current setting.

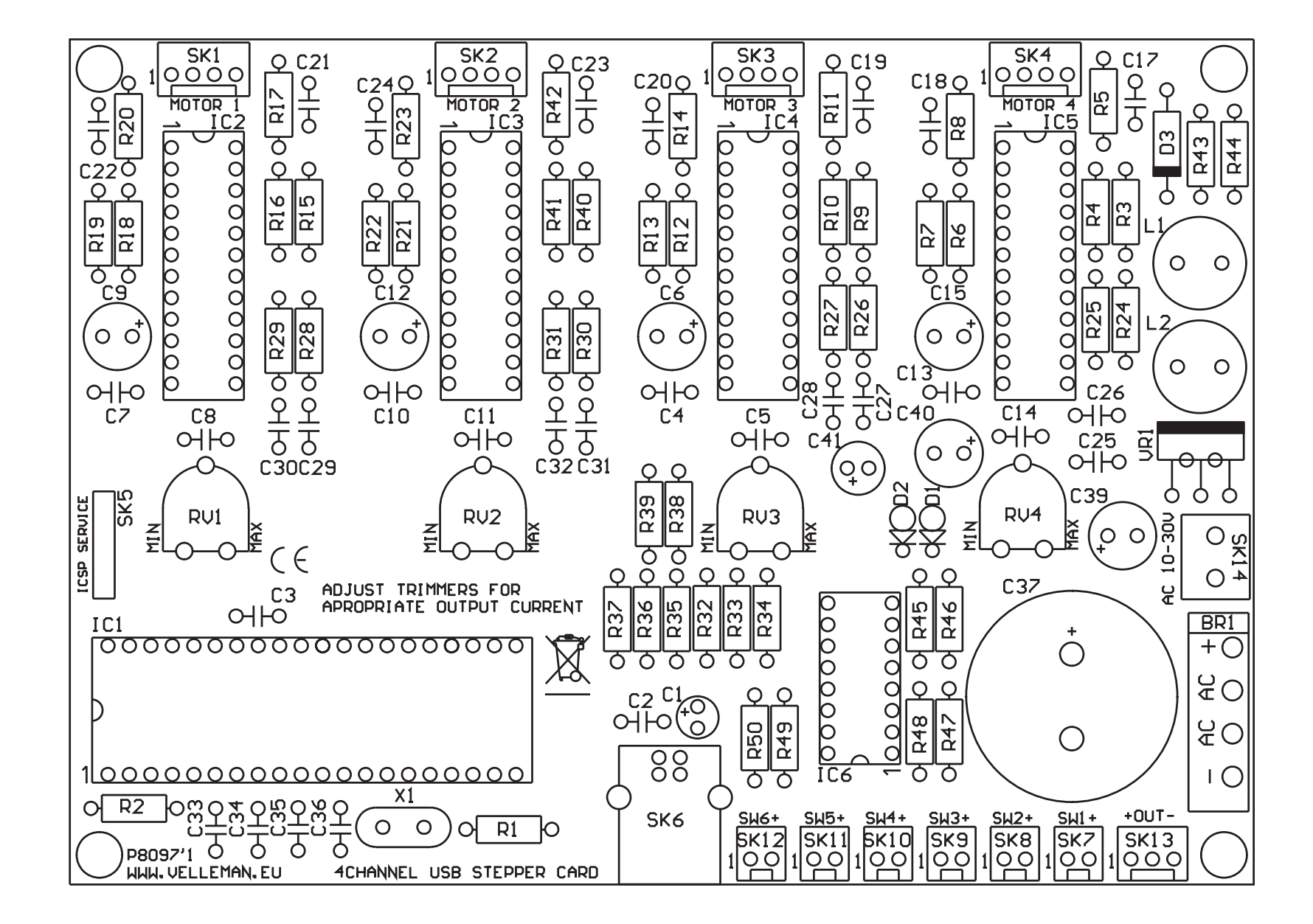

emon oroiects

PCB

#### lagram

 $\sim$  $\overline{\text{cv}}$ 

**GND** 

+5Vpic

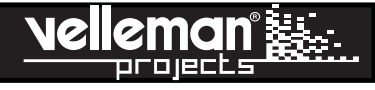

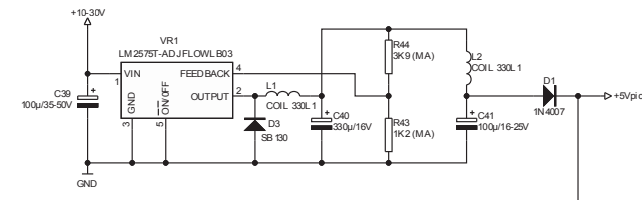

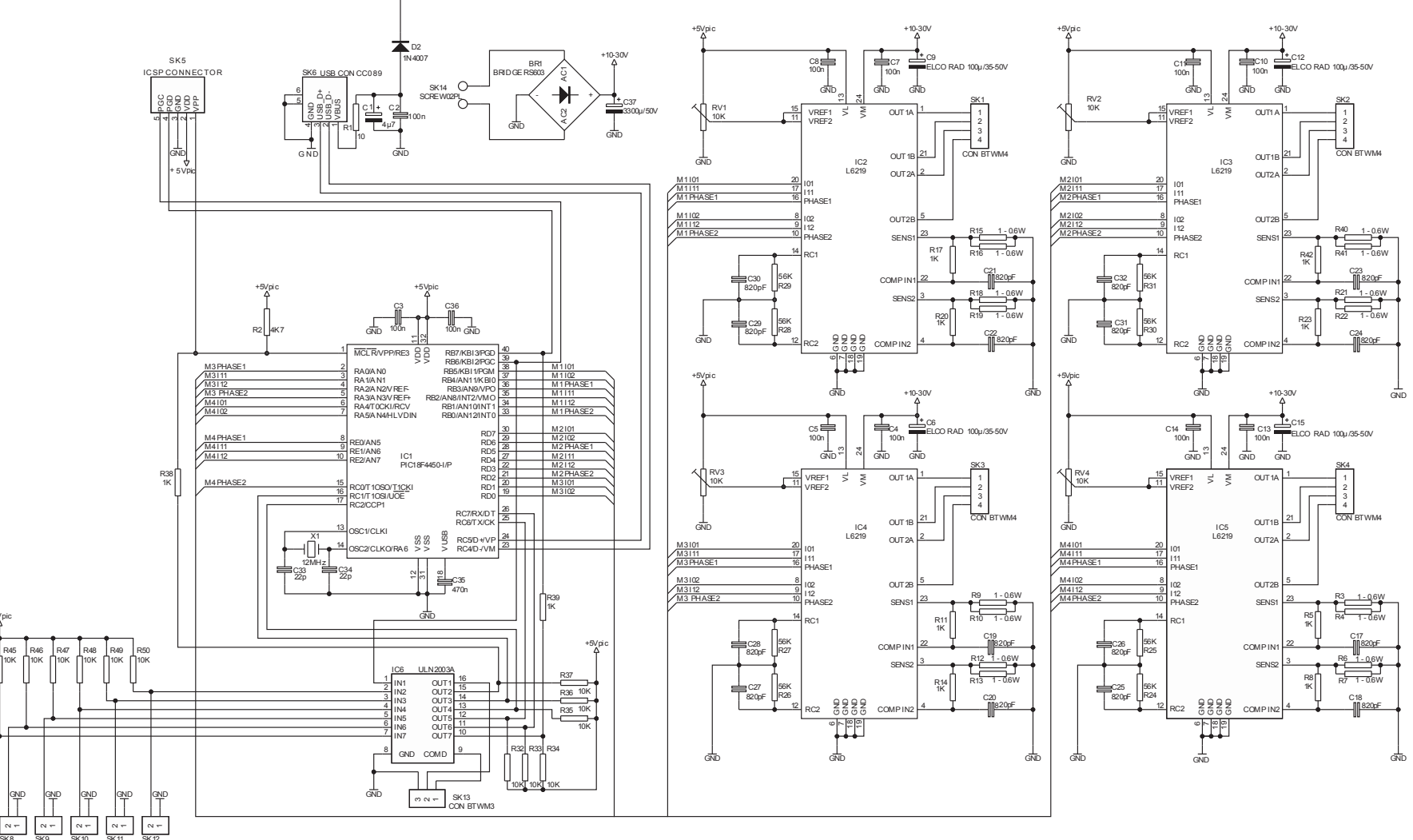

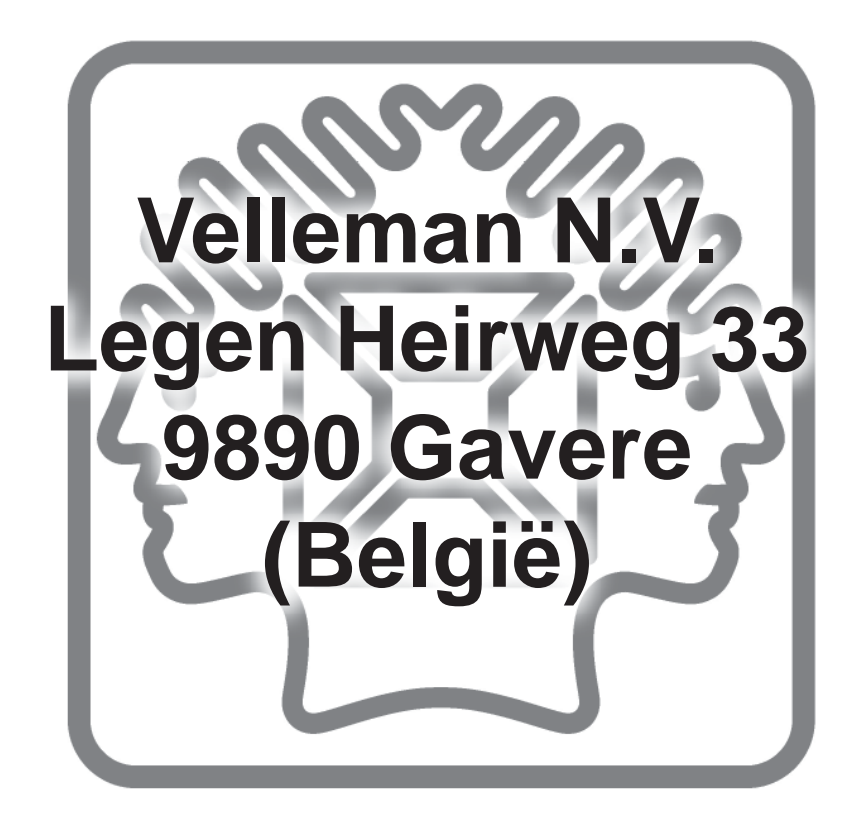

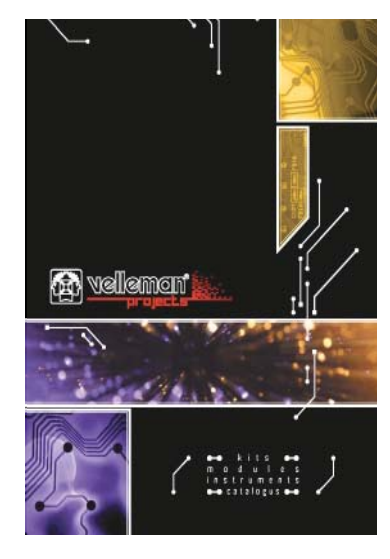

The new Velleman Projects catalogue is now available. Download your copy here: **www.vellemanprojects.eu**

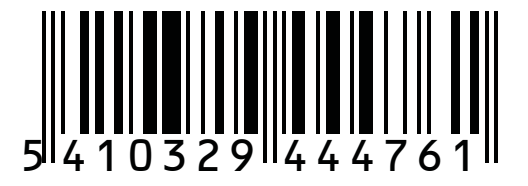

Modifications and typographical errors reserved - © Velleman nv. H8097'IP Velleman NV, Legen Heirweg 33 - 9890 Gavere.

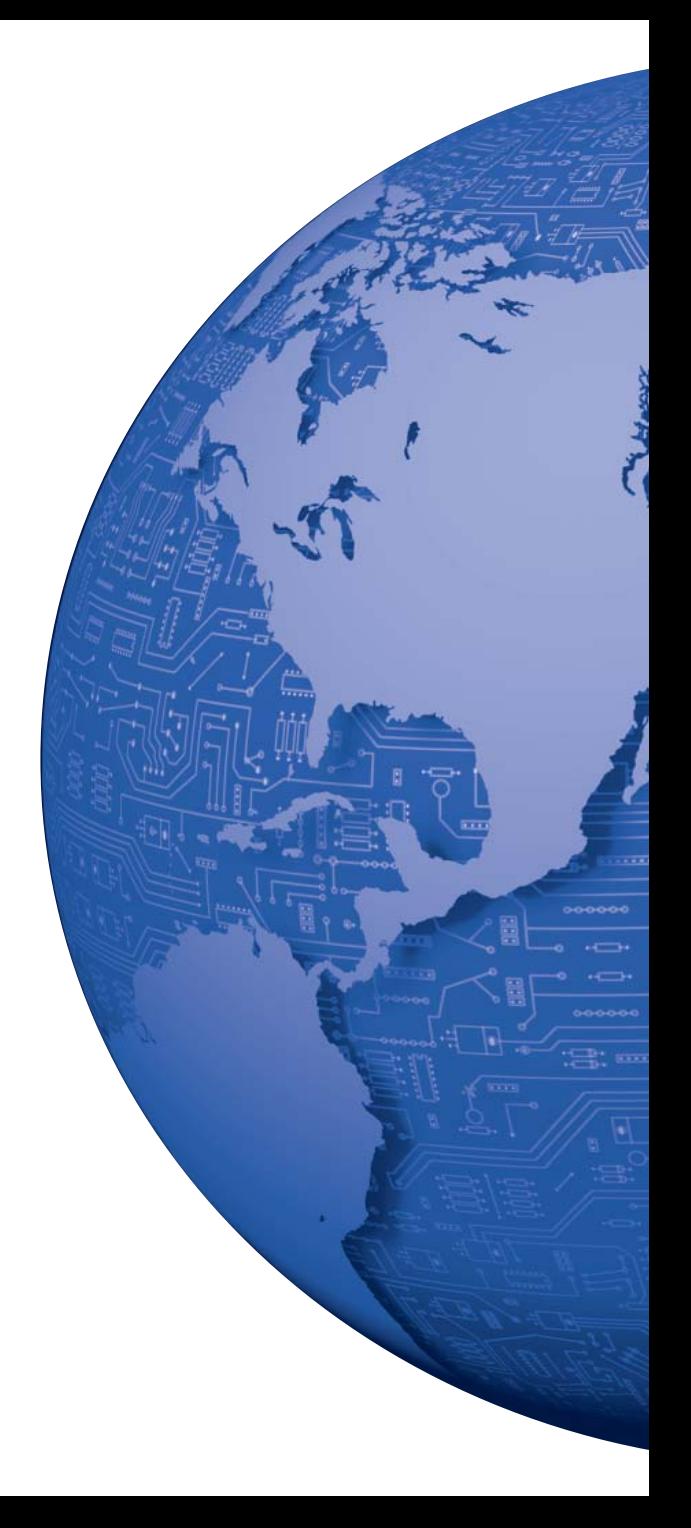